# Open Source OS Question Bank for Final Exam for students

## Lecture 1 - Introduction to Linux

Q1\ The Minix source code served as a starting point for \_\_\_\_\_\_\_\_\_\_ Operating System Q2\ \_\_\_\_\_\_\_\_ is Unix-like OS originally developed by Andrew Tanenbaum as an educational tool to demonstrate operating system programming. Q3\Linux systems include \_\_\_\_\_\_\_\_\_\_\_\_\_, \_\_\_\_\_\_\_\_\_\_, and \_\_\_\_\_\_\_\_\_\_ Q4\ Linux restricts access to important operations to users with privileges Q5\ \_\_\_\_\_\_\_\_\_\_\_\_\_ comprises the Linux kernel, which is the core of the operating system, and packages that make up all the commands you can run on the system Q6\ Linux Distributions similarities are:  $\frac{1}{\frac{1}{1-\frac{1}{1-\frac{1}{$  $Q7\backslash$  Linux Distributions differences are \_\_\_\_\_, \_\_\_\_\_\_\_\_\_, \_\_\_\_\_\_\_\_\_\_, and \_\_\_\_\_\_\_\_. Q8\ \_\_\_\_\_\_ Lowest level interface that provides to higher GUI layers mechanisms to create and manipulate graphical components Q9\ Builds on mechanisms in the X Window System interface to control the placement, appearance, size and other window attribute Q10\\_\_\_\_\_\_\_\_\_\_\_\_\_\_\_\_ examples are KDE, GNOME, and Unity.

Q11\ List Six primary subsystems

 $\overline{\phantom{a}}$  .

Q12\ In the diagram below indicates the Linux subsystems that are hidden by numbers 1, 2 and 3.

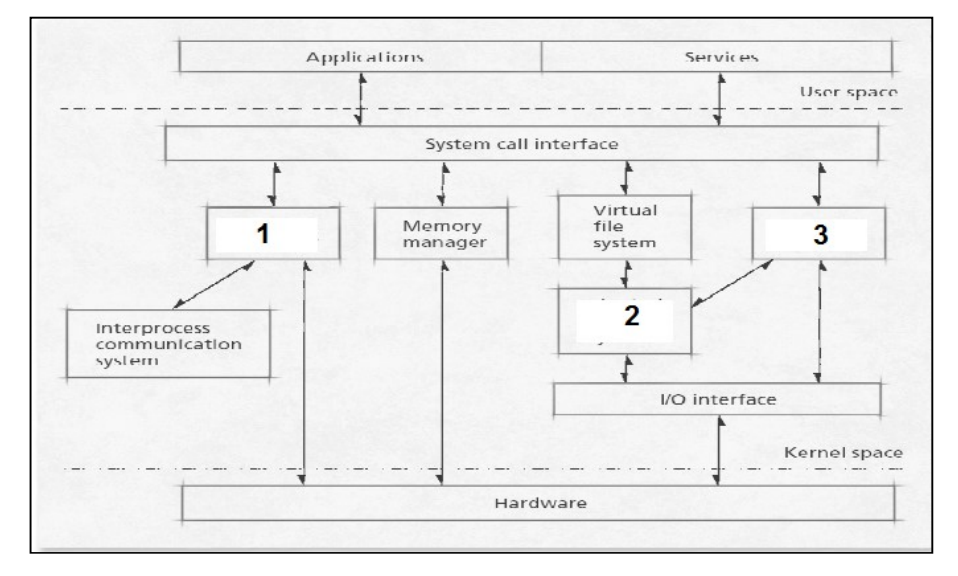

Q13\ is an application that can run on MS Windows, Mac OSX, or Linux and then it can create Virtual computers.

Q14\ The \_\_\_\_\_\_\_\_ OS is the one installed in the virtual computer, while the \_\_\_\_\_\_\_\_ OS is the one installed as main Operating System of the real computer.

Q15\ If you turn off your guest operating system, then memory, CPU are freed up and it will only take up space on

Q16\ In the Virtual Box Architecture below indicate components indicated by the numbers 1 and 2.

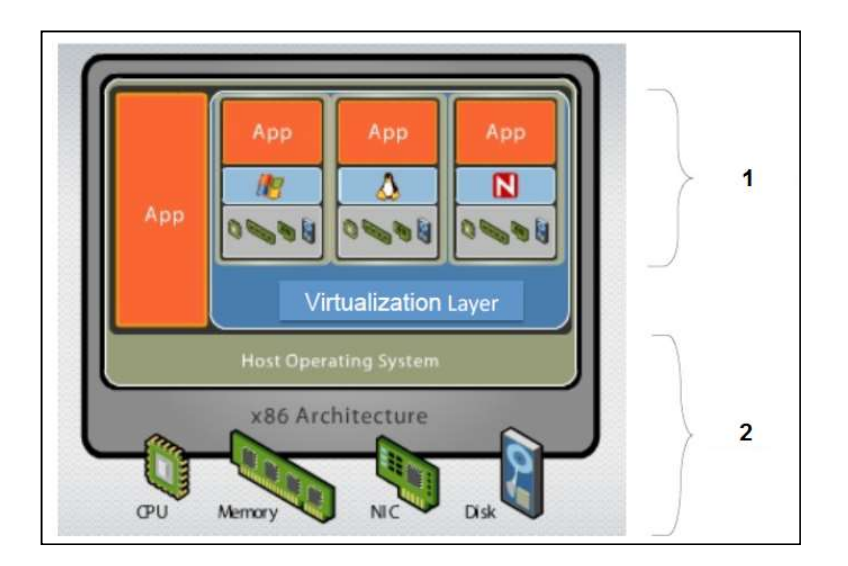

### Lecture 2 - Basic Commands

Q1\ \_\_\_\_\_\_\_ is command interpreter.

 $Q2\$  In shell normal account prompt is \_\_\_\_\_\_\_ , while root account prompt is \_\_\_\_\_\_.

Q3\ List Four Shell types

Q4\ Shell goal is \_\_\_\_\_\_\_\_\_\_\_\_ between user and system:

Q5\ In Linux, Folders are separated by \_\_\_\_\_\_\_\_\_

Q6\ folder/file \_\_\_\_\_\_\_\_ is directories to be traversed, starting from root directory, in order to reach that

folder/file.

Q7\ Relate below folders in Linux with their usage

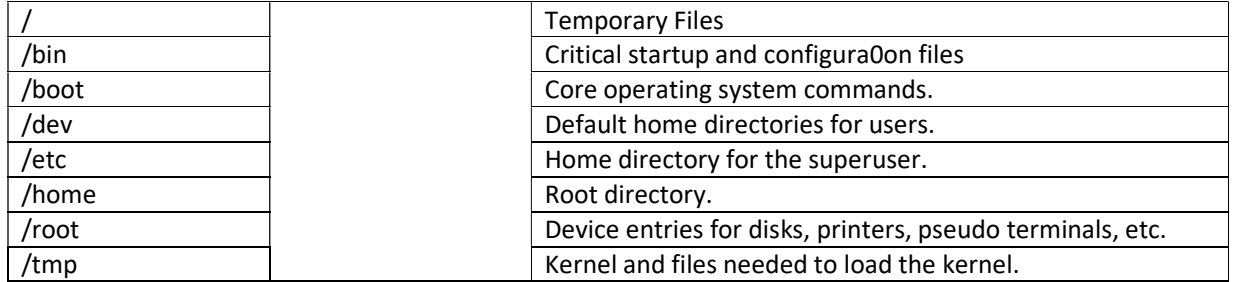

Q8\ Relate below commands in Linux with their usage

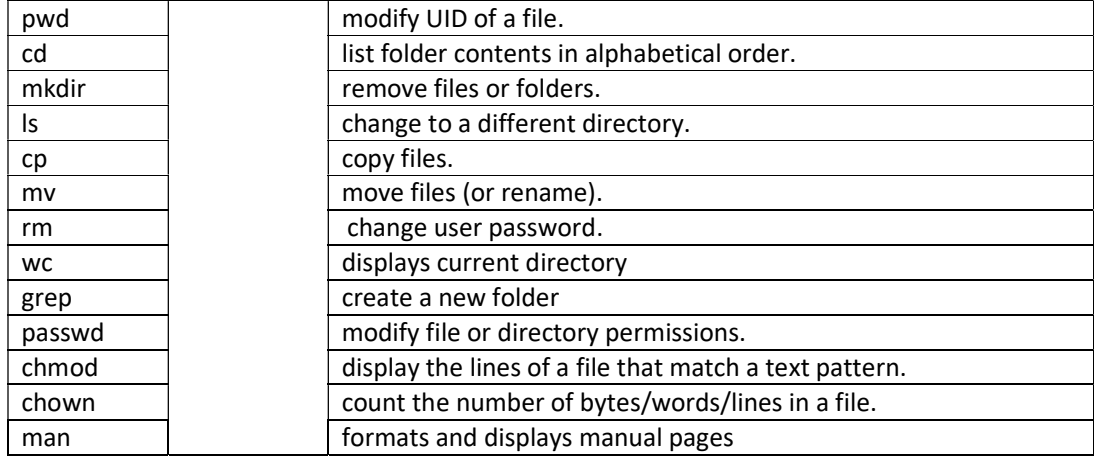

Q9\ \_\_\_\_\_\_\_\_ are group of shell session variables with a pre-defined value

Q10\ \_\_\_\_\_\_ environment variables are internal to our shell session, \_\_\_\_\_\_\_ environment variables are common

to every shell and other programs and users.

Q11\ Relate below Environment Variables in Linux with their usage

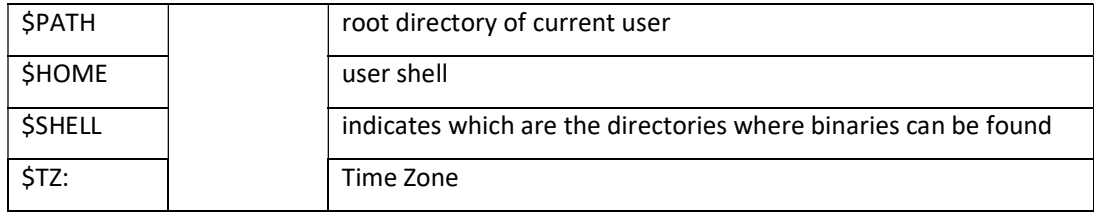

#### Lecture 3: User and Permission Management

Q1\ The \_\_\_\_\_\_\_\_\_\_\_\_\_ file contains the user account information for the system.  $Q2\$ The  $\qquad \qquad$  file contains encrypted passwords for the user accounts. Q3\ The \_\_\_\_\_\_\_\_\_\_\_\_\_\_\_\_ file contains the list of groups. Q4\ Some Linux distributions such as Ubuntu \_\_\_\_\_\_\_\_\_\_\_\_ the root account by default Q5\ To gain super user privileges, we have three options \_\_\_\_\_\_\_\_, \_\_\_\_\_\_\_\_\_\_\_\_, and \_\_\_\_\_\_\_\_\_. Q6\ After issuing the su command, you will be prompted for \_\_\_\_\_\_\_\_\_\_\_ and a new shell opened with the privileges. Q7\ The command \_\_\_\_\_\_\_\_\_ allows user to issue a single command as root Q8\ In Ubuntu the user created during installation will have certain administrative privileges, since it will be member of by default Q9\ The files and folders created with sudo will be owned by \_\_\_\_\_\_\_\_\_\_\_  $Q10$ ) The syntax of adduser command is Q11\ In Linux whenever a new user is created \_\_\_\_\_\_\_\_\_\_\_\_\_\_ will be created automatically.  $Q12$  In the option –r is used to remove the home directory when you delete the user. Q13\ To add an existing user account to a group on the system, use the \_\_\_\_\_\_\_\_\_\_\_ command. Q13\ To remove a user account from a group on the system, use the \_\_\_\_\_\_\_\_\_\_\_\_ command. Q14\ When a user creates a new file or directory, he will be the \_\_\_\_\_\_\_\_ which can be changed by the command , while the group corresponding to that user will be the the the subsetional be changed by the command \_\_\_\_\_\_\_\_. Q15\ The syntax of the command chown is: chown \_\_\_\_\_\_\_\_\_ file or directory Q16\ The syntax of the command chgrp is: chgrp group  $\Box$ Q17\ Define permissions and explain the nine permissions bit in each file and directory in Linux. Q18\File and directory access permissions are \_\_\_\_\_\_, \_\_\_\_\_\_\_, and \_\_\_\_\_\_\_\_\_ Q19\ Relate below permissions in Linux with their meaning file read permission **the addem in the addem in the directory** to add, remove, and rename files in the directory file write permission **the list content of the directory**, the list contents of the directory, file execute permission to run the file as a program. directory read permission to allow entering a directory directory write permission to read a file to read a file directory execute permission to modify the file Q20\ What permissions will the following command give : "sudo chmod 777 myfile" ? Q21\What permissions will the following command give : " sudo chmod 641 myfile" ? Q22\What permissions will the following command give : " sudo chmod 111 myfile" ? Q23\What permissions will the following command give : " sudo chmod 222 myfile" ? Q24\What permissions will the following command give : " sudo chmod 555 myfile" ? Q25\What permissions will the following command give : " sudo chmod 754 myfile" ? Q26\What permissions will the following command give : " sudo chmod 755 myfile" ?

#### Lecture 4: Booting and Shut Down

Q1\ Draw the Linux Booting Stages Diagram with all details. Also list Booting Stages in Sequence.

Q2\ Define BIOS and list its main functions in sequence.

Q3\ Define MBR indicating its location and size, and its main function

Q4\ Explain the MBR structure

Q5\ Define GRUB and explain its main features.

Q6\ When GRUB will boot to default operating system?

Q7\ When GRUB menu will display? And for what purpose?

Q8\GRUB searches and loads the compressed kernel image file located in \_\_\_\_\_\_\_\_\_

Q9\ GRUB mounts the \_\_\_\_\_\_\_\_\_\_\_\_\_\_\_ as an initial root file system that is mounted before the \_\_\_\_\_\_\_\_\_\_\_\_\_\_\_

Q10\ Define chain loading and draw an example diagram.

Q11\ Changes made in the GRUB menu-settings file \_\_\_\_\_\_\_\_\_\_\_\_\_\_\_\_ will not take effect and overwrites GRUB

configuration file \_\_\_\_\_\_\_\_\_\_\_\_ until the following command is executed \_\_\_\_\_\_\_\_

Q12\ GRUB uses a \_\_\_\_\_\_\_\_ naming scheme for disk indexes but uses a \_\_\_\_\_\_\_\_\_ naming scheme for partition indexes.

Q13\ Explain the meaning of GRUB naming below:

(hd0, msdos1)

- (hd1, msdos2)
- (hd0, gpt2)
- (hd2, gpt2)

fd0

Q14\ Define Kernel.

Q15\ Indicate Kernel File System mounting stages.

Q16\ After mounting file system, Kernel executes init program located in \_\_\_\_\_\_ and loads \_\_\_\_\_\_\_\_

Q17\ Systemd is \_\_\_\_\_\_\_\_\_\_\_\_

Q18\ The defines the services that systemd starts.

Q19\ List the system initialization tasks performed by systemd.

Q20\ Define Linux Run Level, and list the Linux Run Levels with their explanation and corresponding target file system.

Q21\ The command to show current runlevel is \_\_\_\_\_\_\_\_\_\_\_\_\_\_\_\_, while the command to change the next boot run level is  $\Box$ 

Q22\ Define Single User mode and indicate its shell type and list two usage points

Q23\ When the system is initiated for Shutdown or Reboot, It \_\_\_\_\_\_\_\_\_\_\_, also, it wont allow \_\_\_\_\_\_\_\_\_ if the time argument is used.

Q24\ In modern Linux, \_\_\_\_\_\_\_\_\_\_\_\_ is used to manage all services and processes of the system, so the legacy

commands will use command to halt, poweroff, shutdown, or reboot respectively.

Q25\ List and explain System Administrator Procedures for Shutting Down a Server.

Q26\ List the Linux Essential Shutting Down Commands and explain the differences between them with drawings.

Q27\ Explain the difference between sleep and hibernate Linux modes Q28\ Explain the meaning of below commands sudo shutdown –h +15 sudo systemctl suspend

sudo systemctl hibernate

#### Lecture 5: Process and Package Management

- Q1\ Define Process
- Q2\ Each user starting a process becomes its
- Q3\ some processes started by the system can be owned by the \_\_\_\_\_\_\_\_\_\_\_\_\_\_\_\_\_\_\_
- Q4\ The process owner has privileges on his process like (\_\_\_\_\_\_\_\_\_\_\_, \_\_\_\_\_\_\_\_\_\_\_, and \_\_\_\_\_\_\_\_\_\_\_), while •
- The 'root' user have \_\_\_\_\_\_\_\_\_\_\_\_\_ on all system processes.
- Q5\ The process inherits its \_\_\_\_\_\_\_\_\_ when trying to access resources
- $Q6\$  systemd process is the \_\_\_\_\_\_\_\_\_\_\_ of all processes in the whole system, and it has
- $PID =$  and
- $PPID =$
- Q7\ Define Process Group
- Q8\ List and define the three Process Types in Linux
- Q9\Define Job then list and define its two modes.
- Q10\ List and define Process Attributes in Linux
- Q11\ Explain the usage of below commands:
- pstree
- ps -e
- ps -u
- top
- kill
- kill –STOP
- kill -CONT

Q11\ List and define the three Inter-Process Communication mechanisms in Linux.

- Q12\ List and define the two Socket Types in Linux
- Q13\ Define Package Management, Meta-package manager, and Software Package, Package Repositories , Advanced Packaging Tool "apt"
- Q14\ Packages depend on Debian based distributions come in \_\_\_\_\_\_\_, while on Red Hat based distributions come  $\mathsf{in}$  and  $\mathsf{in}$  and  $\mathsf{in}$  and  $\mathsf{in}$
- Q15\ In package file name format The \_\_\_\_\_\_\_\_ is normally to state what kind of processor this package is targeting.
- Q16\ Explain the usage of below commands:
- dpkg -i <package file>
- dpkg -r <package name>
- dpkg -l
- dpkg -L <package name>
- Q17\ Explain the main problem with dpkg command.
- Q18\ To install a certain program or library using apt command, all you need is to know is the \_\_\_\_\_\_\_\_\_ that
- contains it via web search

Q19\ List the apt tool functions.

Q20\ Explain the usage of below commands:

sudo apt-get install <package name> -y

sudo apt-get remove <package name>

sudo apt-get purge <package name>

sudo apt-get autoremove

sudo apt-get -f install

sudo apt-get update

Q21\ \_\_\_\_\_\_\_\_\_\_contains a list of the URLs for the servers containing the different repositories to search for packages.

Q22\ the apt-get update command gets information for each package: \_\_\_\_\_\_\_\_\_\_\_\_\_, \_\_\_\_\_\_\_\_\_\_\_, and

\_\_\_\_\_\_\_\_\_\_\_\_\_\_\_.

#### Lecture 6: File Systems

Q1\ Linux is \_\_\_\_\_\_\_\_\_\_\_\_, which improves its portability from one system to another

Q2\ Define device driver and indicate its main function.

 $Q3$ ) Linux treats devices as if they are  $\frac{1}{\sqrt{1-\frac{1}{\sqrt{1-\frac{1}{\sqrt$ 

Q4\ List and define the Classes of Device Drivers.

Q5\ Linux identifies each device by two numbers: Major number identifies the \_\_\_\_\_\_\_\_\_\_\_\_\_\_, and Minor number

specifies the \_\_\_\_\_\_\_\_\_\_\_.

Q6\ In Linux various special device files can be found under the directory \_\_\_\_\_\_\_\_\_\_

Q7\ According to Linux Device Naming, explain the below device names:

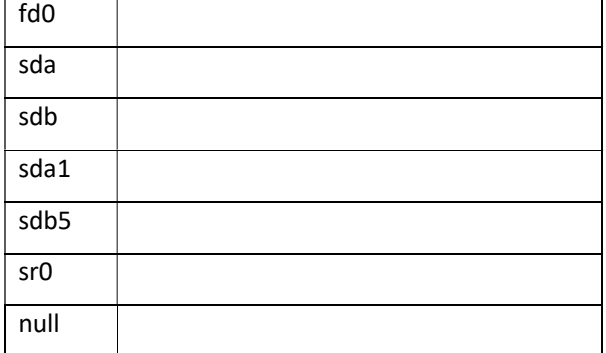

Q8\ Define Disk Partitioning, Partition, Primary Partition, and Extended Partition.

Q9\ List and explain the Limitations of Legacy MBR Partition Management

Q10\ \_\_\_\_\_\_\_\_\_\_\_\_\_\_ allows the use of larger hard disks in Legacy MBR Partition Management

Q11\ In Legacy MBR Partition Management, Extended partitions can contain many \_\_\_\_\_\_\_\_\_

Q12\ List and explain the features of GUID Partition Management (GPT)?

Q13\ List two examples of GPT Management tools and indicate their usage and the difference between them.

Q14\ Define File System, Journaling filesystem, inode, Superblock and mounting.

Q15\ At least one partition is mounted during booting process. (T/F)

Q16\ Mounting can be done for CD-ROMs only. (T/F)

Q17\ Why storage devices should be mounted in empty directories?

Q18\ Define following File Systems' Types in Linux: swap, NTFS, VFAT, and XFS.

Q19\ umount command \_\_\_\_\_\_\_\_\_\_\_\_\_\_\_\_\_\_\_\_\_\_\_\_\_ and it requires that \_\_\_\_\_\_\_\_\_\_\_\_\_

Q20\ Explain the usage of below commands:

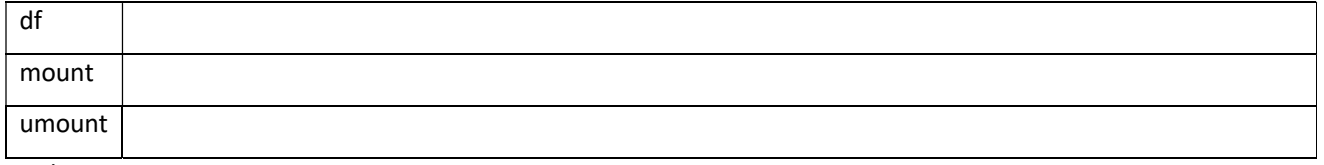

Q21\ Define hard link, symbolic link and indicate which one can only work within the same file system?

# Lecture 7: Linux Networking

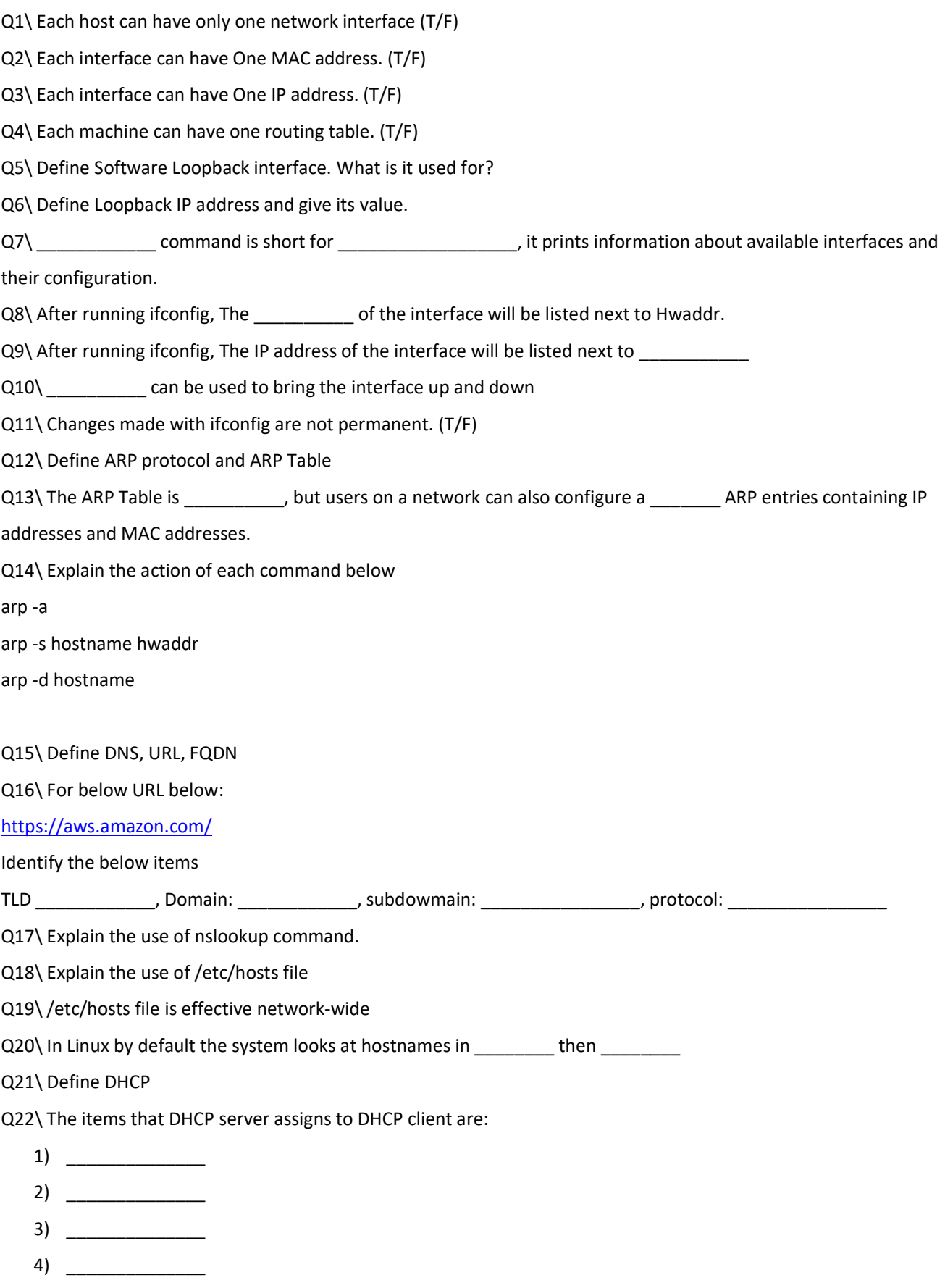

Q23\ In DHCP, each IP is "leased" from \_\_\_\_\_\_\_\_\_\_\_ the DHCP server manages.

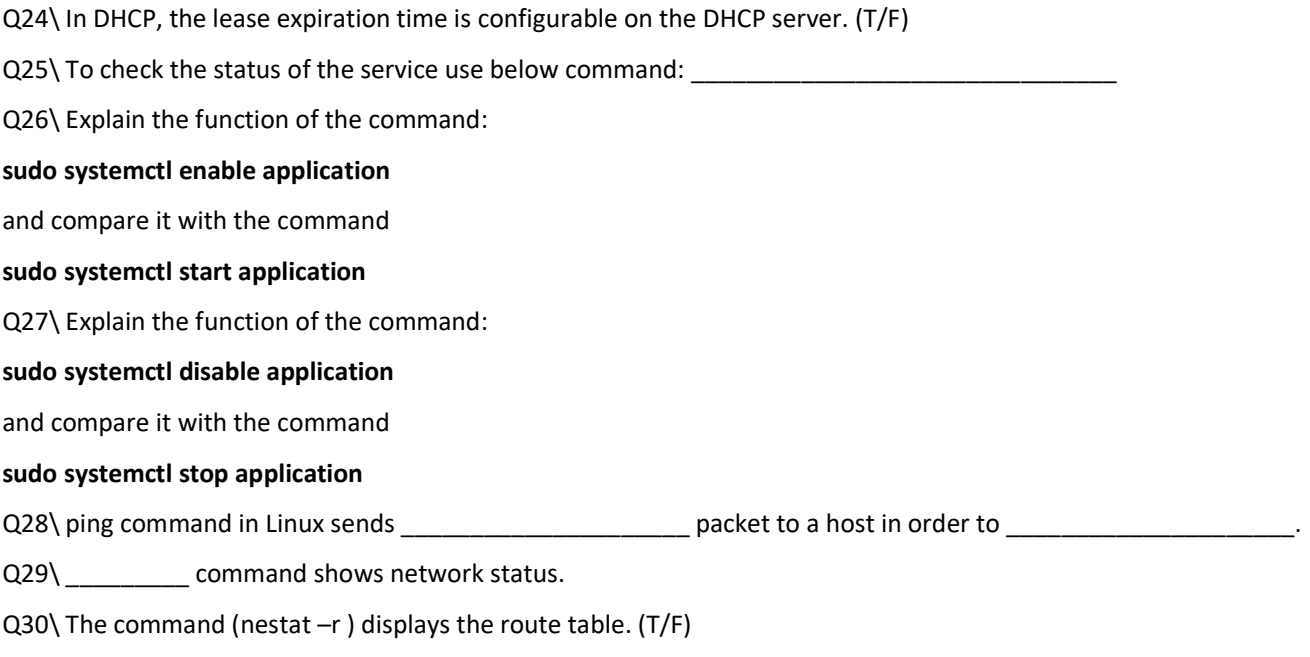

Q31\ \_\_\_\_\_\_\_\_\_\_\_\_\_\_\_\_\_\_\_\_\_ command is used for monitoring sent/received data for each connection.